# Escola Politécnica da Universidade de São Paulo Departamento de Engenharia de Sistemas Eletrônicos - PSI

### PSI-2553- Projeto de Sistemas Integrados

O Processador Plasma - Parte 3 (Prototipagem rápida)

#### **Objetivos**

Esta experiência visa demonstrar as vantagens da prototipagem rápida da implementação de um sistema computacional sobre silício utilizando uma placa de desenvolvimento que contém uma FPGA suficientemente complexa capaz de acomodar o sistema. O sistema a ser projetado será o Plasma com o processador MLITE executando o algoritmo de Fibonacci cercado pelos mesmos periféricos da experiência 3.

#### Parte Prática

Nesta experiência, o modelo do sistema Plasma, contendo a CPU, a memória, o periférico Perif Exp3 (lembrando que o endereço de seu registrador é (0x20000070)) e as interfaces é ampliado para incluir os componentes presentes na placa DE2 da Altera que contém o componente EP2C35F672C6 da família CycloneII??.

O algoritmo de Fibonacci será executado no MLITE (como na Exp. Plasma\_2) e sua execução poderá (ou não) ser interrompida pelo periférico Perif\_Exp3 (como na Exp. Plasma\_3). Além disto, uma série de escritas em uma interface UART é feita a cada iteração em que o algoritmo de Fibonacci é chamado.

O objetivo da prototipagem é observar o comportamento do Plasma, quando operando sobre uma placa de prototipagem, seja executando o algoritmo de Fibonacci em uma operação normal (sem interrupção), seja quando a execução do algoritmo é interrompida pelo bloco Perif\_Exp3. Neste segundo caso poderão ser observados a execução da tarefa definida no ISR durante a interrupção assim como o retorno ao programa principal.

- A parte prática consiste em:
- I. Criar a pasta e copiar os arquivos
- II. Compilar e sintetizar a descrição VHDL do Plasma (plasmainDE2.vhd)
- III. Configurar a FPGA da placa DE2
- IV. Testar o funcionamento do sistema sobre a placa

#### Preparando as pastas e os arquivos do Plasma

- 1) Criar a pasta  $X:\psi(2553)\plasma-4$
- 2) Copiar para X:\psi2553\plasma\_4 o conteúdo da pasta Plasma\_Interrupt\_DE2 que está em Rede\NEWSERVERLAB\psi2553\exp4.
- 3) Copiar para X:\psi2553\plasma 4 todos os arquivos (VHDL e hex) utilizados na experiência anterior (plasma\_3).

#### Observação:

O arquivo topo PlasmainDE2.vhd inclui o arquivo plasma.vhd além das interfaces necessárias para o seu uso na placa DE2. O arquivo plasma.vhd é o mesmo da experiência plasma\_3. A estrutura do módulo PlasmaInDE2 consiste dos seguintes elementos (veja figura no anexo):

- a) Divisor de frequência do clock da placa para tornar a velocidade das operações compatíveis com o olhar humano. Para isto a frequência de clock fornecida pelo divisor será aproximadamente 5 milhões de vezes menor que o da placa.
- b) Chave SW17 realiza o reset do Plasma.
- c) Chave SW16 seleciona duas possibilidades de visualização de dados nos displays de 7 segmentos:
	- i. os dados escritos na memória durante a execução de *main* (sel=0);
	- ii. dados enviados ao periférico durante a interrupção (sel=1).
- d) Chaves (SW15 SW0) através das quais se especifica o dado de entrada externo que é tratado durante a interrupção. A rotina de interrupção primeiro o envia à memória RAM e depois o transfere para o periférico. Este valor é verificável no display.
- e) Display de 7-segmentos com valores em hexadecimal.
- f) Botão KEY0 pelo qual se aciona o sinal ext (que dispara a interrupção).

#### Compilação e síntese no Quartus

- 1) Clique em *Iniciar/Programas/Altera/Quartus II 9.1* para carregar o programa *Quartus II*.
- 2) Crie um projeto como o nome plasmainDE2, seguindo as instruções das apostilas anteriores. O sistema a ser compilado e sintetizado é plasmainDE2.vhd
- 3) Antes de compilar, faça a designação de pinos usando o *assignment editor*. Clique em Menu  $\geq$  Assignmen t $\geq$  Import Assignments. Inclua o arquivo DE2 pin assignments.csv.
- 4) Faça a compilação completa.

#### Configurando a FPGA

- 5) Antes de programar o dispositivo é necessário fazer a configuração do cabo. Para isto execute as seguintes operações:
	- a) Ligue o cabo na porta USB do PC.
	- b) Ligue a outra extremidade na placa de prototipagem.
	- c) Ligue a fonte na placa e na tomada, energizando o conjunto.
	- d) Deixe todas as chaves SW\_n em  $'0'$ .
	- e) Pressione o Botão Vermelho.

ATENÇÃO: como a FPGA é baseada na tecnologia SRAM, se a fonte for desligada (por qualquer motivo) o dispositivo terá de ser configurado novamente.

- 6) Clique em Quartus II no menu Tools > Programmer. No parâmetro Mode selecione JTAG. Clique na opção Hardware Setup > Hardware Settings > Add Hardware; escolha a opção USB-BLASTER(USB-0). Clique em OK e Close
- 7) Na coluna File deve estar o arquivo plasmainDE2.sof, resultado da compilação. Caso não esteja, para adicionar este arquivo clique na opção *Add File*. Confirme com  $OK$ . Observe que o dispositivo (EP2C35F672C6) foi carregado na coluna device. Selecione a caixa na coluna Program/Configure.
- 8) Acione a opção Start para configurar o circuito no FPGA.

Pronto! Sua FPGA está configurada para executar a sua aplicação (MLITE executando o algoritmo de Fibonacci com ou sem interrupção sobre o sistema Plasma mapeado na placa DE2).

#### Testando o sistema sobre a placa

- 9) Acione a chave SW17 para efetivar o reset do processador (primeiramente em '1' e depois em ´0´).
- 10) Aguarde alguns segundos e você verá os displays apontarem alguns valores que variam.

ATENÇÃO: Neste teste os resultados observados nas saídas mudaram muito rápido, já que seu funcionamento é regido por um clock de frequência 50MHz. Diminua a frequência de operação do relógio no plasma alterando o fator de divisão em div\_freq.vhd. Tal controle é feito no GENERIC da entidade topo em plasmainDE2.vhd. Esscolha uma opção, de tal forma que seja possível observar os valores nos displays. Em consequência o processo de inicialização do programa ficará mais lento.

#### Repetição da compilação, síntese e configuração

11) Com o novo valor de frequência, refaça a compilação, síntese e configuração no Quartus.

#### Repetição do teste

- 12) Programe os switches e o key (veja figura no anexo abaixo) de forma a observar no display todos os valores que ocorrem durante a execução do algoritmo de Fibonacci:
- Sem interrupção
- Com interrupção (neste caso programe as chaves (SW15..0) com o número por você utilizado na experiência plasma\_3 (aula passada).

#### Lembrando que:

- switch (0..15) …… dado do periférico
- switch 16 ……….. seletor de leitura da memória ou do periférico
- switch 17 ……….. sinal reset
- key  $0$  … … sinal *ext*
- $\cdot$  display HEX (0..7)

 Tenha certeza que consegue identificar e explicar todos os números que aparecem no display em cada uma das duas situações, execução: sem e com interrupção

## Anexo: Esquema da placa DE2

Todos os módulos do bloco PlasmaInDE2 estão mapeados na FPGA.

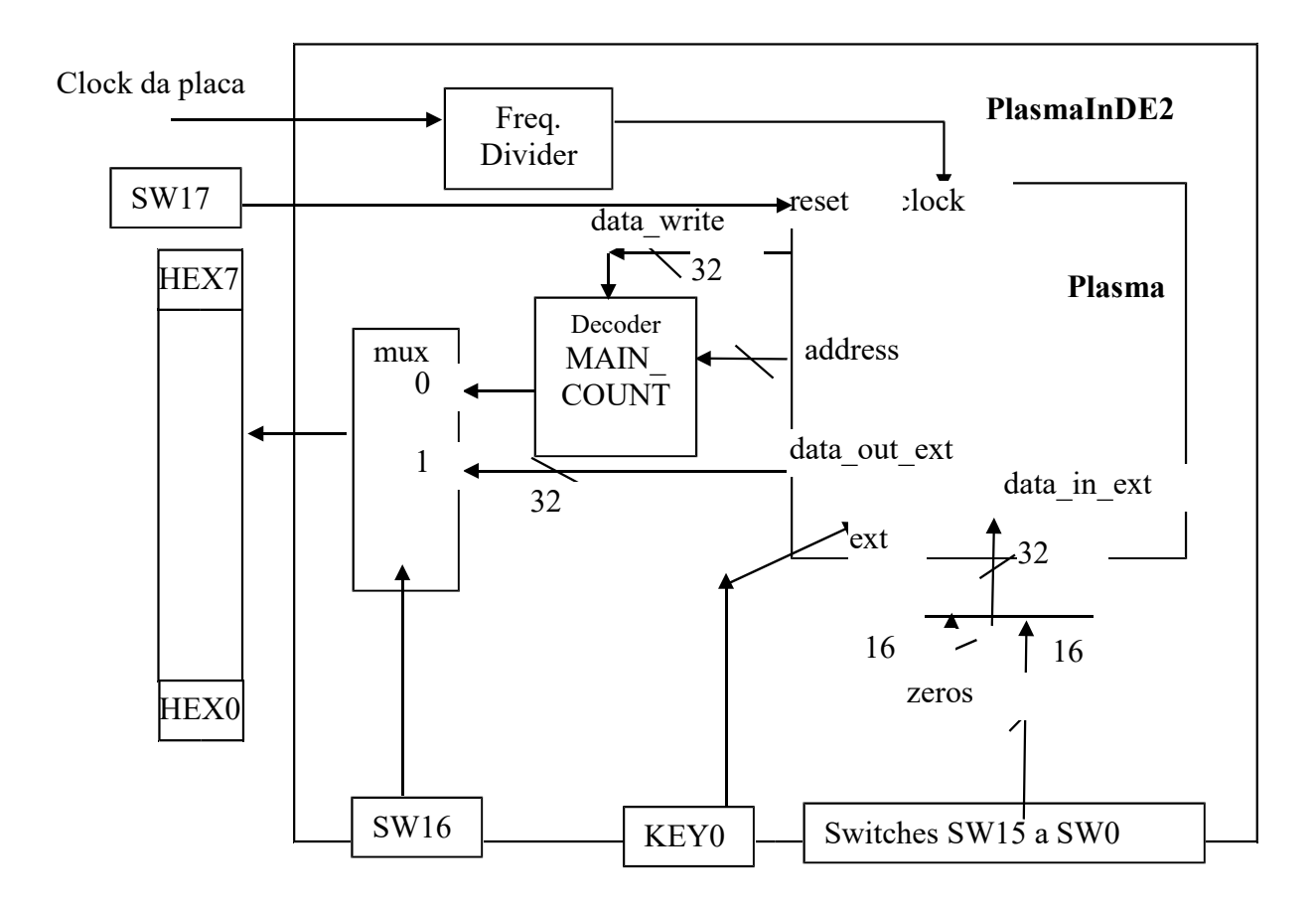